# Lektion: Schatten

# Digitale Methoden: 2D Zeichnung und 3D Modell

Stand: 15.01.2023

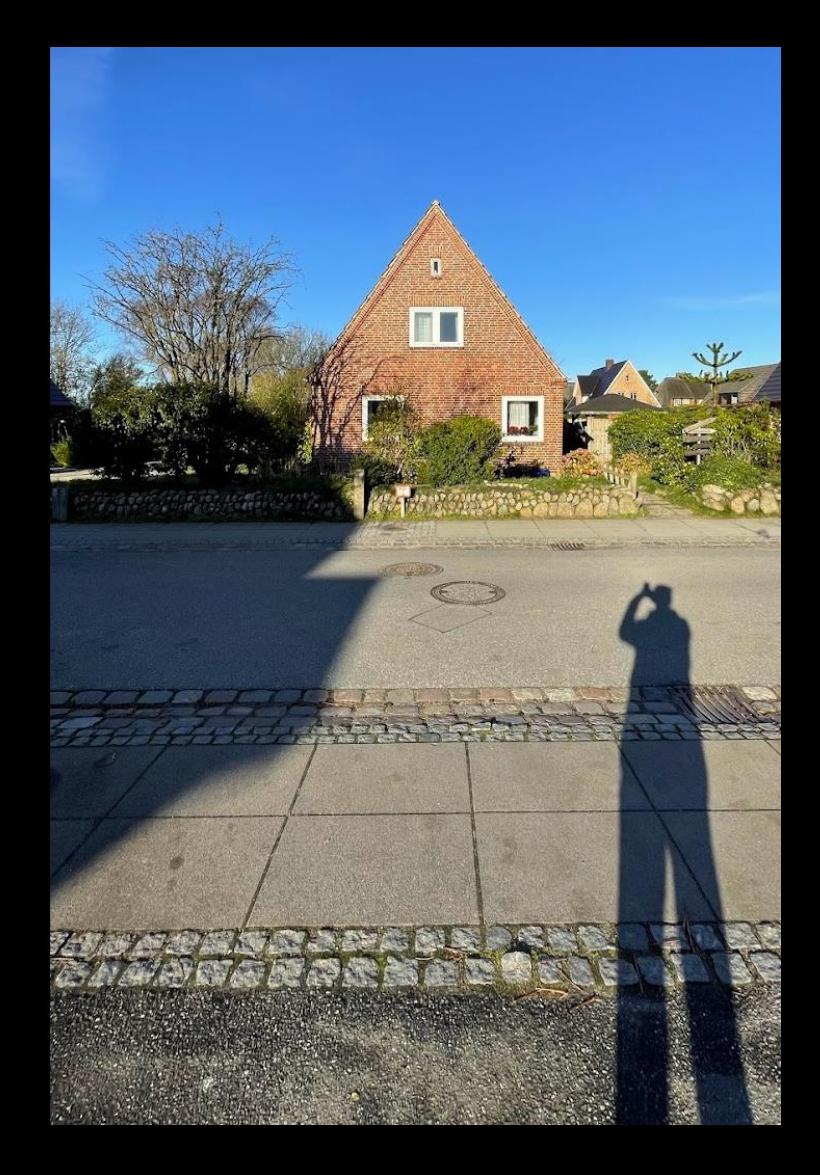

### Beispiel-Datei

### Zu dieser Lektion gehört eine Beispiel-Datei.

## schatten.rvt

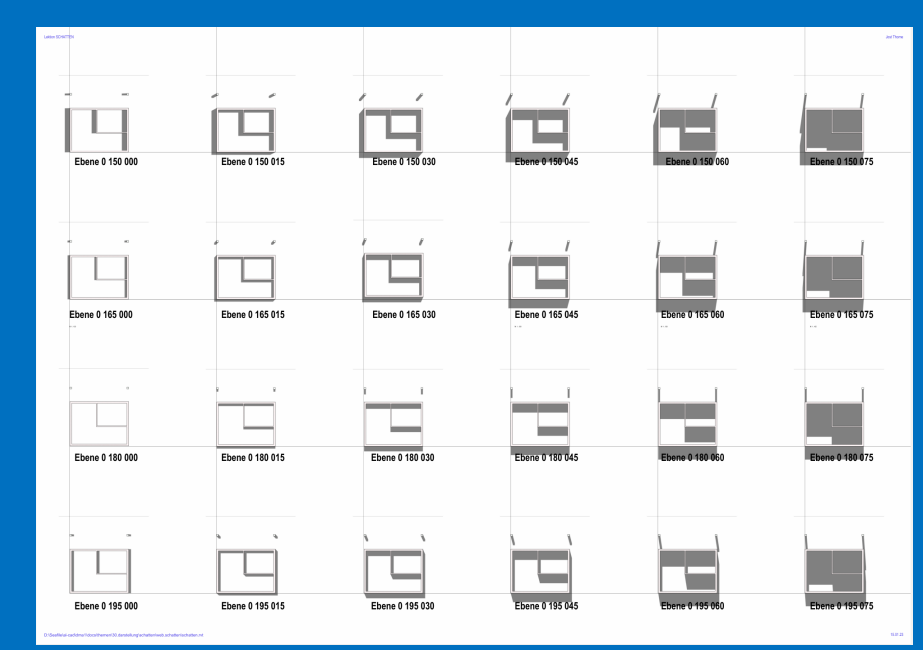

#### Schatten im Grundriss

Einstellung der Parameter für "Azimuth" und "Höhenwinkel"

Hier: Azimuth: 150 Grad, Höhenwinkel: 30 Grade.

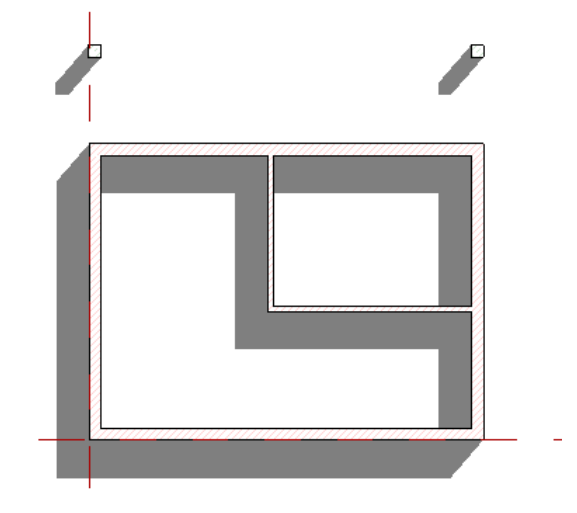

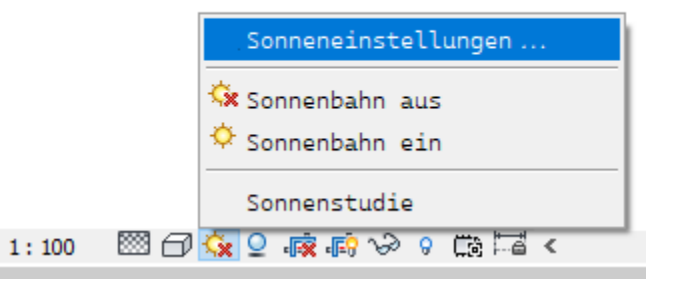

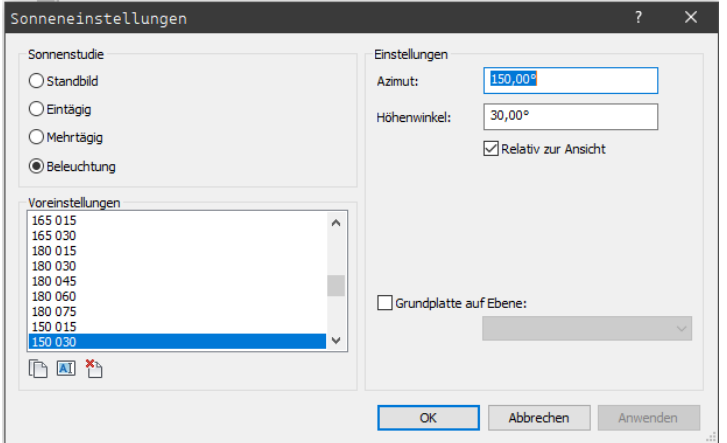

#### Theorie...

Der "Azimut" ist ein Parameter zur direkten Positionierung der "Sonne" in REVIT.

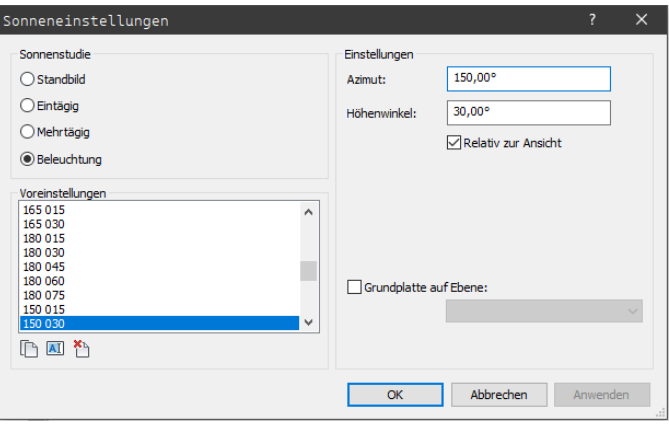

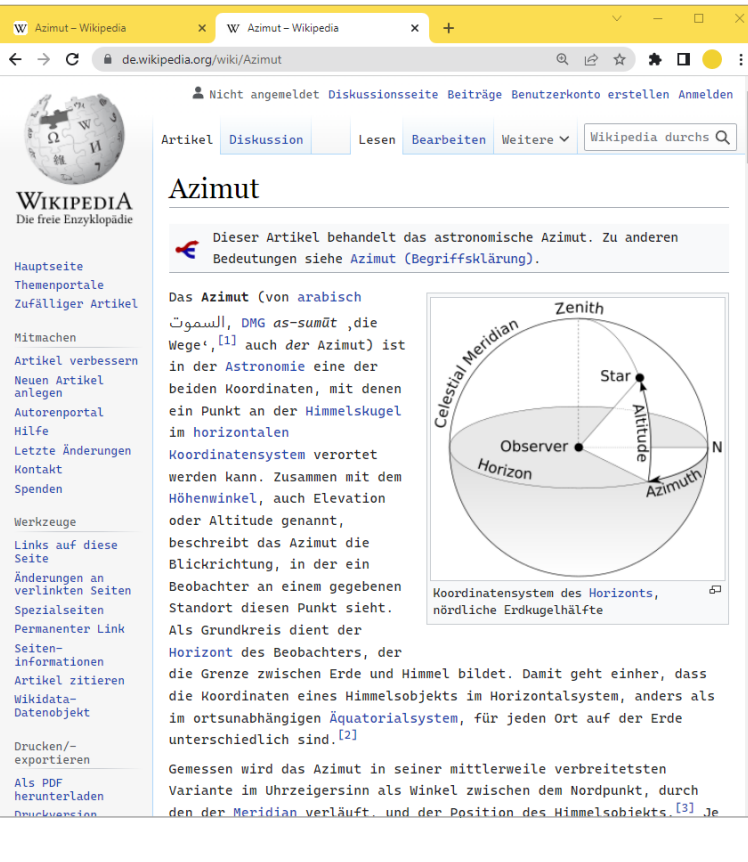

Die Grafik auf der folgenden Seite veranschaulicht die Auswirkung einer Änderung der Parameter Azimut und Höhenwinkel.

Erkenntnis aus der kleinen Testserie:

- Wenn sich der Azimut ändert, ändert sich entsprechend auch die Schattenrichtung
- Wenn der Höhenwinkel wächst, wird der Schatten länger.
- Wenn der Höhenwinkel sich verändert, ändert sich auch die Schattenrichtung. (Das hatten wir nicht erwartet...)

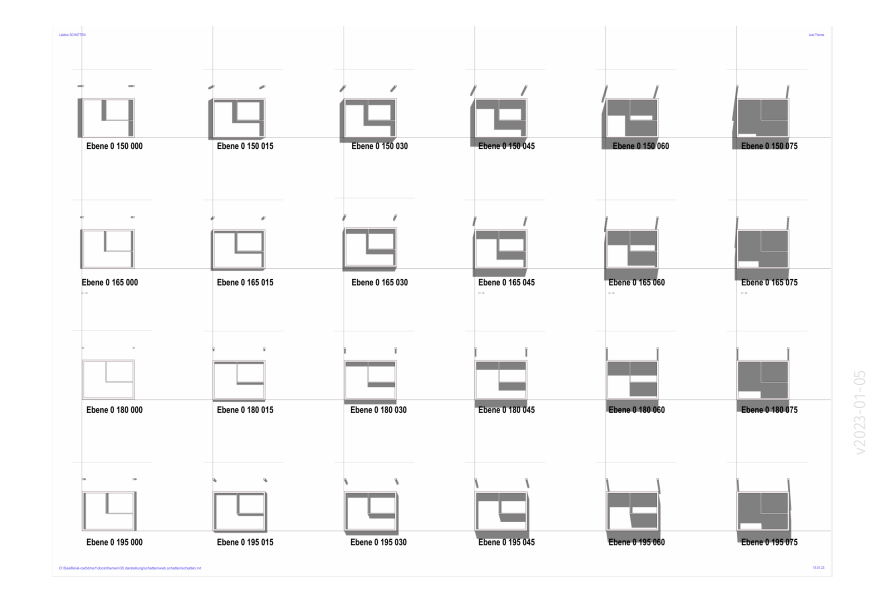

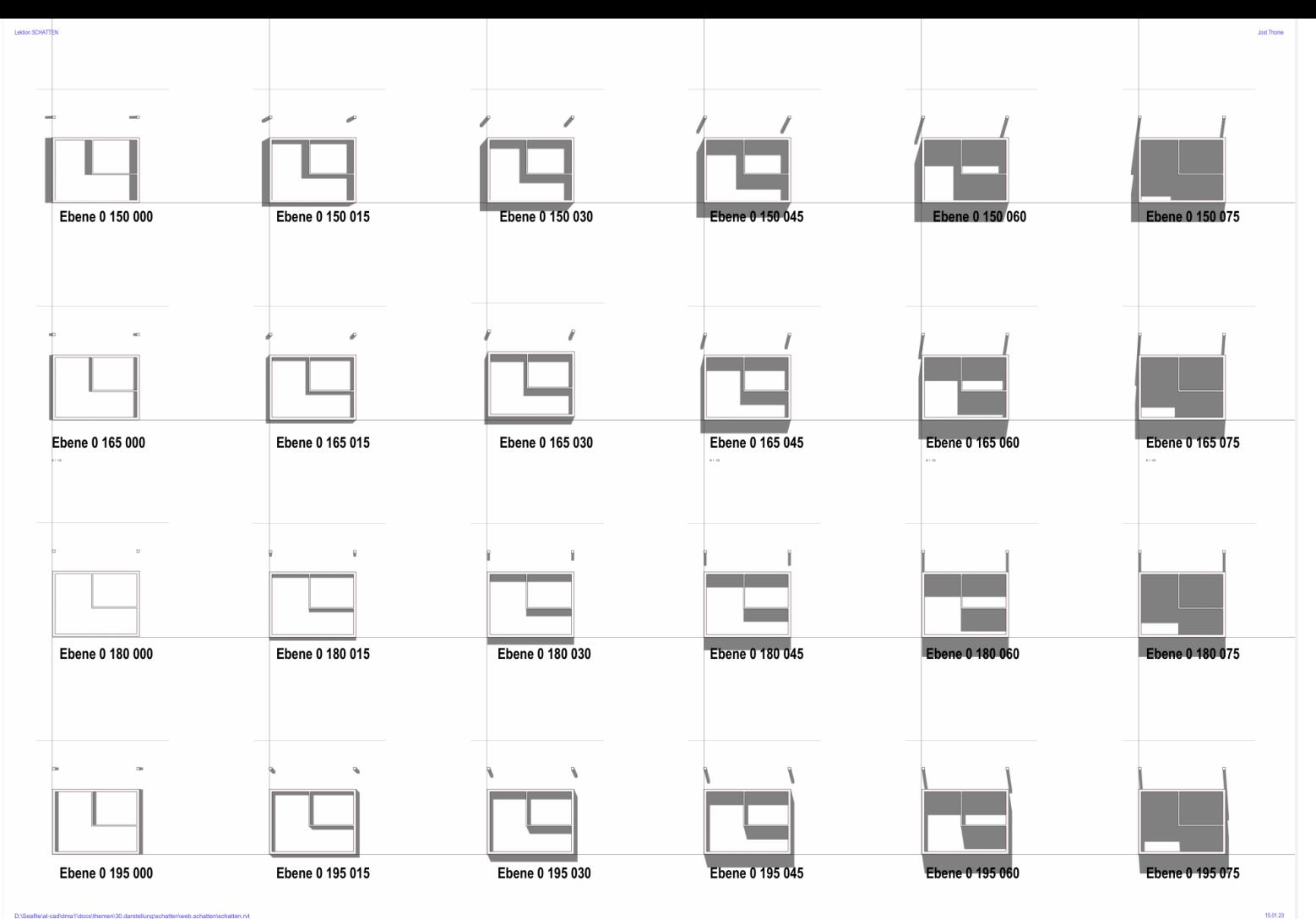

Ende.

<https://www.archland.uni-hannover.de/thome>